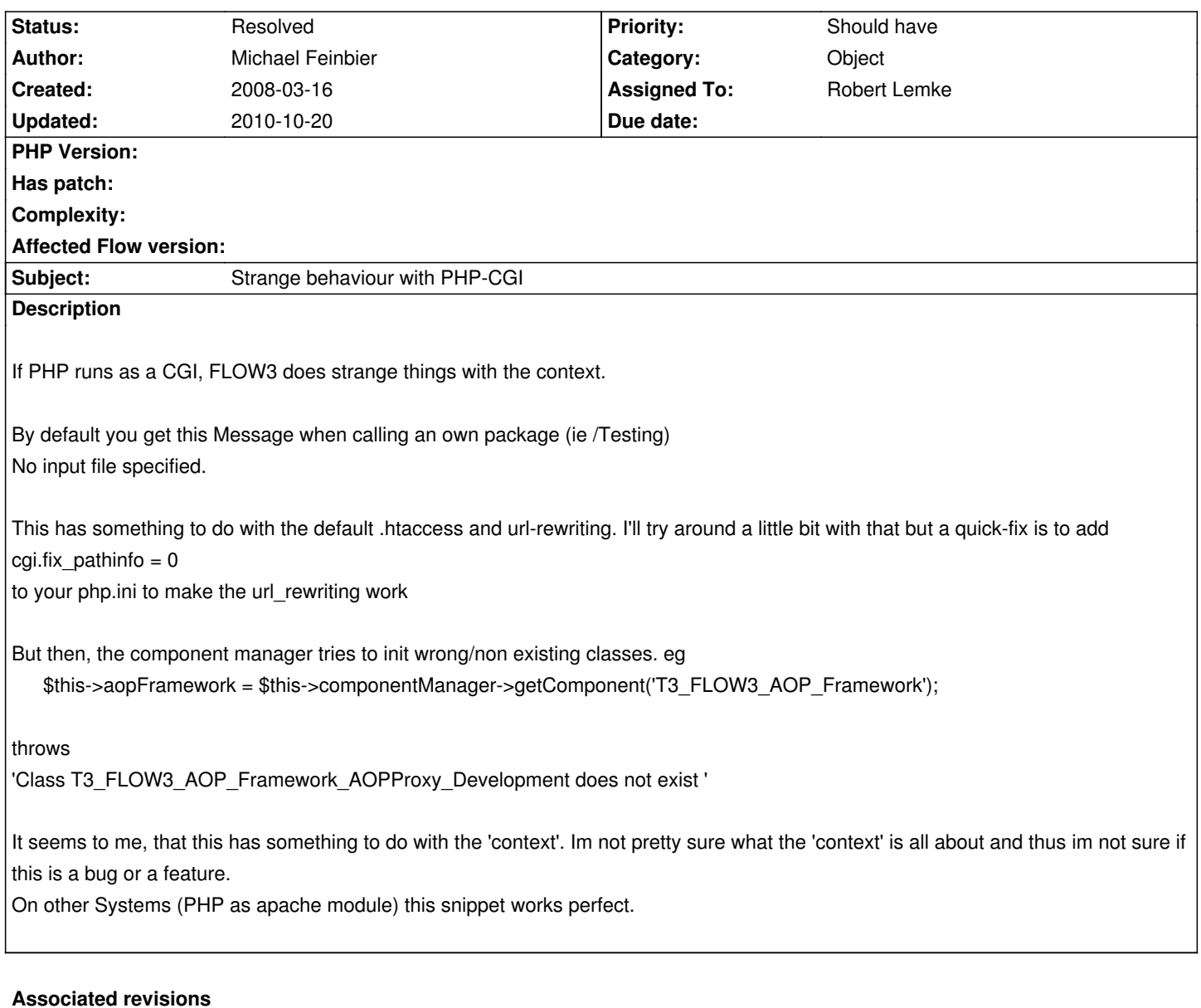

**Revision 601ce936 - 2008-03-18 17:48 - Robert Lemke**

Updated the .htaccess file - addresses #406.

# **History**

# **#1 - 2008-03-18 13:09 - Robert Lemke**

*- Status changed from New to Needs Feedback*

Hi Michael,

please post

- what operating system you are using
- the PHP version
- the Apache version
- the value of \$requestPath in T3\_FLOW3\_MVC\_Router->route() with fixpathinfo = 1 and fixpathinfo = 0

thanks.

## **#2 - 2008-03-18 13:51 - Michael Feinbier**

Hi robert,

*what operating system you are using*

cat /proc/version

Linux version 2.4.34.1-grsec (root@imageneu) (gcc version 3.3.5-20050130 (Gentoo 3.3.5.20050130-r1, ssp-3.3.5.20050130-1, pie-8.7.7.1)) #6 SMP Tue Feb 27 09:49:45 CET 2007

*the PHP version*

5.2.5

*the Apache version*

Apache/1.3 (Unix) mod\_ssl/2.8.28 OpenSSL/0.9.8f AuthPG/1.3 FrontPage/5.0.2.2635

*the value of \$requestPath in T3\_FLOW3\_MVC\_Router->route() - with fixpathinfo = 1 and fixpathinfo = 0*

for eg http://flow3.denkweite.de/AOPBrowser/Ajax/getComponentList it is

AOPBrowser/Ajax/getComponentList

in both versions. But i have to change the htaccess-rule from

R[ewriteRule ^\(.\\*\)\\$ index.php/\\$1](http://flow3.denkweite.de/AOPBrowser/Ajax/getComponentList) 

#### to

RewriteRule ^(.\*)\$ index.php?/\$1

to make it work. (http://codeigniter.com/forums/viewthread/55620/#273798 - i'm not hosting on dreamhost)

> a var\_dump of \$\_SERVER Array ( [PATH] => /usr/local/bin:/usr/bin:/bin [DOCUMENT\_ROOT] => /www/159823\_33824/webseiten/feinbier/flow3 [HTTP\_ACCEPT] => text/xml,application/xml,application/xhtml+xml,text/html;q=0.9,text/plain;q=0.8,image/png,\*/\*;q=0.5 [HTTP\_ACCEPT\_CHARSET] => ISO-8859-1,utf-8;q=0.7,\*;q=0.7 [HTTP\_ACCEPT\_ENCODING] => gzip,deflate [HTTP\_ACCEPT\_LANGUAGE] => de-de,de;q=0.8,en-us;q=0.5,en;q=0.3 [HTTP\_CACHE\_CONTROL] => no-cache [HTTP\_CONNECTION] => keep-alive [HTTP\_HOST] => flow3.denkweite.de [HTTP\_KEEP\_ALIVE] => 300 [HTTP\_PRAGMA] => no-cache [HTTP\_USER\_AGENT] => Mozilla/5.0 (X11; U; Linux i686; de; rv:1.8.1.12) Gecko/20080207 Ubuntu/7.10 (gutsy) Firefox/2.0.0.12

```
 [PDFLIBRESOURCE] => /usr/local/fonts/pdflib.upr
 [REMOTE_ADDR] => xxx.xxx.xxx.xxx
 [REMOTE_PORT] => 41663
 [SCRIPT_FILENAME] => /www/.../flow3/info.php
 [SCRIPT_URI] => http://flow3.denkweite.de/info.php
 [SCRIPT_URL] => /info.php
 [SERVER_ADDR] => xx.xx.xx.xx
 [SERVER_ADMIN] => webmaster@xyz.de
 [SERVER_NAME] => flow3.denkweite.de
 [SERVER_PORT] => 80
 [SERVER_SOFTWARE] => Apache/1.3 (Unix) mod_ssl/2.8.28 OpenSSL/0.9.8f AuthPG/1.3 FrontPage/5.0.2.2635
 [SWFFONTPATH] => /usr/lib/libswf/fonts/
 [UNIQUE_ID] => R9@3MX8AAAEAACvrDAI
 [GATEWAY_INTERFACE] => CGI/1.1
 [SERVER_PROTOCOL] => HTTP/1.1
 [REQUEST_METHOD] => GET
 [QUERY_STRING] => 
 [REQUEST_URI] => /info.php
 [SCRIPT_NAME] => /info.php
 [DOCROOT] => /www/.../flow3
 [DOC_ROOT] => /www/.../flow3
 [PHPRC] => ./:/etc/php.ini/5/159823/666301:/etc/php.ini/5/159823:/usr/local/php5
 [PHP_SELF] => /info.php
 [REQUEST_TIME] => 1205843761
 [argv] => Array
   (
   )
[argc] \Rightarrow 0)
```
I think the 'context' is a second, different bug, isnt it? On the same server i make it work to change the context to 'Testing' \$framework = new T3\_FLOW3('Testing'); \$framework->run();

## **#3 - 2008-03-18 19:33 - Michael Feinbier**

Hm is it not possible to edit own comments? :-( So could you do me a favour an delete some infos from the \_server dump which i think arent needed. [HTTP\_COOKIE] [SERVER\_ADDR] and [REMOTE\_ADDR] are values, that dont have to be public like this ;-) i forgot editing that.

Thanks!

#### **#4 - 2008-03-20 08:07 - Robert Lemke**

*- Status changed from Needs Feedback to Resolved*

*- Target version set to 18*

The context is not a bug. The point is that caching is disabled in 'Testing' context and therefore the problem doesn't occur. I'd say it's resolved until someone else experiences problems again.

# **#5 - 2008-07-01 15:33 - Robert Lemke**

*- Target version deleted (18)*